# **Swego**

# **INSTALLASJON GOLDen GATE Trend, TBLZ-1/2/3-1-4-41**

# *1. Generelt*

**Kommunikasjonsenhet TBLZ-3-1-4-41** For bruk til luftbehandlingsaggregat GOLD versjon C/D.

**Kommunikasjonsenhet TBLZ-2-1-4-41** For bruk til luftbehandlingsaggregat GOLD versjon B.

## **Kommunikasjonsenhet TBLZ-1-1-4-41**

For bruk til luftbehandlingsaggregat GOLD versjon 4/A.

Enheten består av:

1. 4-modulers normisolasjon for DIN-skinnemontering IP20.

2. 9-polers d-subkontakt for tilkopling via seriekabel til datamaskin for konfigurasjon eller til TREND IQ supervisor port.

3. Klemme for kraftmating 10–30 V AC/DC, 25 mA ved 24 V.

4. Tilkoplingsklemmer for EIA 485-nettet

(brukes av versjon C/D). 5. Svitsj for terminering av EIA 485-nettet.

6. Kontakt RJ-12 for tilkopling til GOLD i drift (brukes av versjon 4/A/B).

7. Svitsjer for fremtidig bruk.

8. Svitsjer for valg av drift/konfigurasjonsmodus.

### **Annet:**

Module status. Network LED. GOLD Comm. LED.

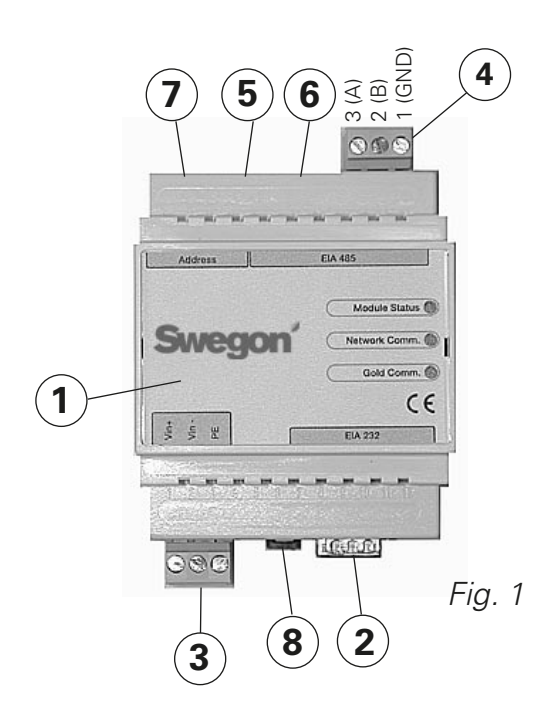

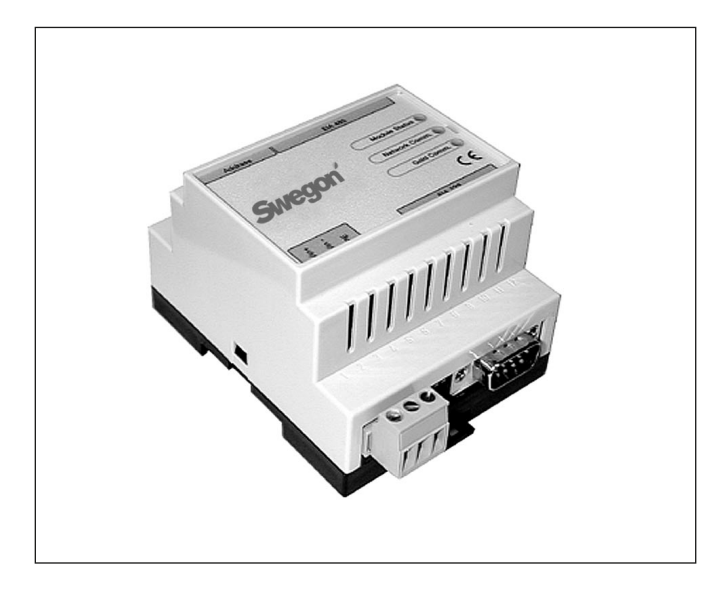

# *2. Sikkerhetsinstruksjoner*

Vær forsiktig når du gjør tilkoplinger på enheten. Arbeid aldri med matespenningen tilkoplet. Dette kan skade deg og enheten. Ta hensyn til gjeldende elektrisitetsforskrifter ved montering.

# *3. Installasjon*

## *3.1 Generelt*

Plasser kommunikasjonsenheten på DIN-skinne som angitt under:

## **Versjon C/D**

Inntil GOLD-aggregatets styrekort eller i valgfri isolasjon.

**Versjon B**

Inntil GOLD-aggregatets koplingsdeksel.

### **Versjon 4/A**

På toppen av aggregatet, ved hurtigkoplinger og kabelgjennomføringer.

Kople til klemmene Vin+ (1) og Vin- (2), se fig. 1, for GOLDen GATE-enheten til en separat nettdel med riktig kapasitet eller til GOLD-aggregatets 24 V AC-klemmer avhengig av modell som angitt nedenfor:

### **Versjon C/D**

 $G = 58$  eller 60,  $G0 = 59$  eller 61, se fig. 4.

### **Versjon B**

G = 104, G0 = 103 (kan også koples til 12 V DC G = 57,  $G0 = 58$ ).

**Versjon 4/A**

 $G = 9$ ,  $G = 7$ .

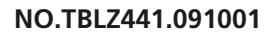

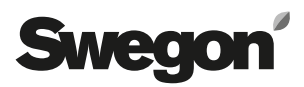

# *3.2 Konfigurering*

Konfigurer enheten med konfigurasjonsprogrammet GOL-Den GATE Config som finnes på vår hjemmeside, adresse http://www.swegon.com, under Programvaror. Installer programmet i henhold til instruksjonene i setup-vinduet.

Du trenger en datamaskin med Windows 98 eller høyere, samt en seriell RS-232-port. Bruk den medfølgende seriekabelen med doble 9-pols D-sub hunnkontakter. Start konfigurasjonsprogrammet og velg Golden Gate Serial EIA 485, se fig. 2.

Still noen av svitsjene 8 (se fig. 1) i posisjon ON ved konfigurering. Svitsjen må være i posisjon ON før tilkopling av 24 V-mating.

Velg com-port, Trend-protokoll, språk, LAN og nodeadresser, eventuelt aggregatnavn og kommunikasjonshastighet (se fig. 3).

Når konfigureringen er ferdig og alle parametere lagret, skal enheten gjøres strømløs i ca. 30 sekunder før innstillingene trer i kraft. Sett tilbake alle svitsjer 8 (se fig.) til posisjon OFF.

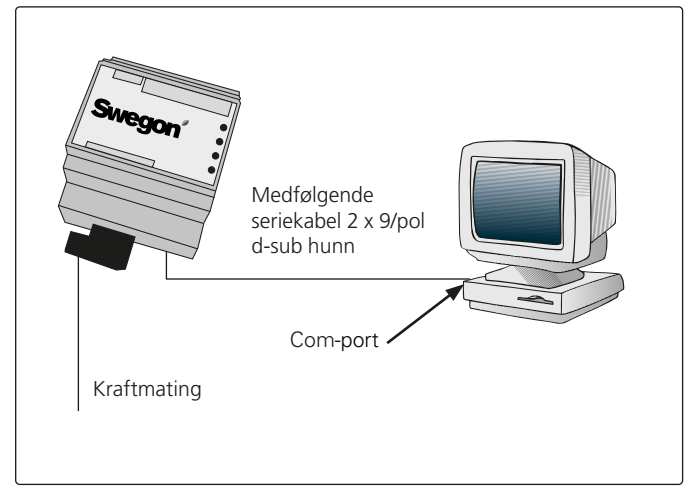

Get Config = Aktuell innstilling og programversjon i kommunikasjonsenheten.

Set Config = Overfører innstillinger i konfigurasjonsprogram til kommunikasjonsenheten samt oppgraderer programvare ved behov.

Upgrade FW = Oppgradering av kommunikasjonsenhet til annen versjon. Åpne ønsket programfil. Den er plassert i den installerte mappen "GOLDen GATE Config".

Åpne aktuell fil, så installeres den i tilkoplet enhet.

*Fig. 2*

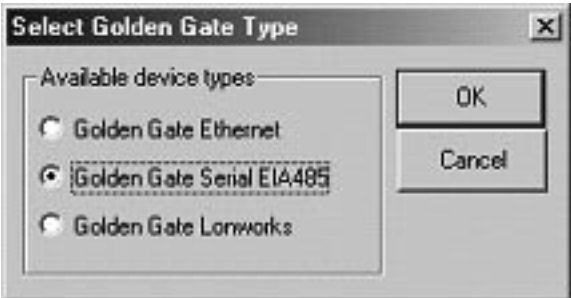

*Fig. 3*

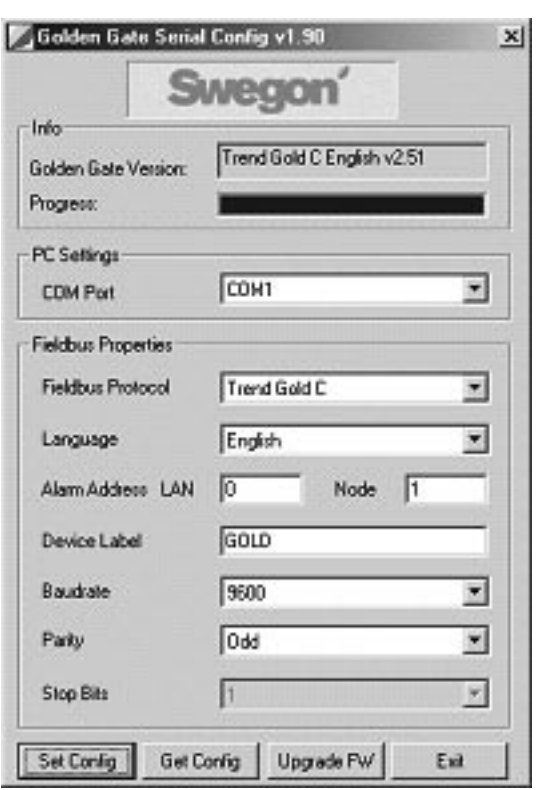

# **Swego**

# *3.3 Nettverk, aggregat*

Kople til nettverket mellom kommunikasjonsenhet og GOLD.

## **Versjon C/D (se figur 1 og 4)**

Tilkople mellom A i figur 4 og kommunikasjonsenheten som angitt nedenfor.

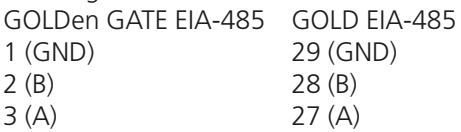

Dipsvitsj for terminering skal være aktiv for EIA-485.  $ON = Aktiv$ .

## **Versjon B (se figur 5)**

Bruk den medfølgende datakommunikasjonskabelen med 6-pols modularkontakt RJ12 til 6 (se fig. 1) samt 9-pols D-sub til GOLD (se fig. 5). Dipsvitsj 4 på GOLD-aggregatets styreenhet skal være i posisjon ON og dipsvitsj 3 i posisjon OFF, se figur 5.

## **Versjon 4/A (se figur 6)**

Koble den medfølgende datakommunikasjonskabelen med 6-pols modularkontakt RJ12 til 6 (se fig. 1) samt den runde kontakten til GOLD (se fig. 6).

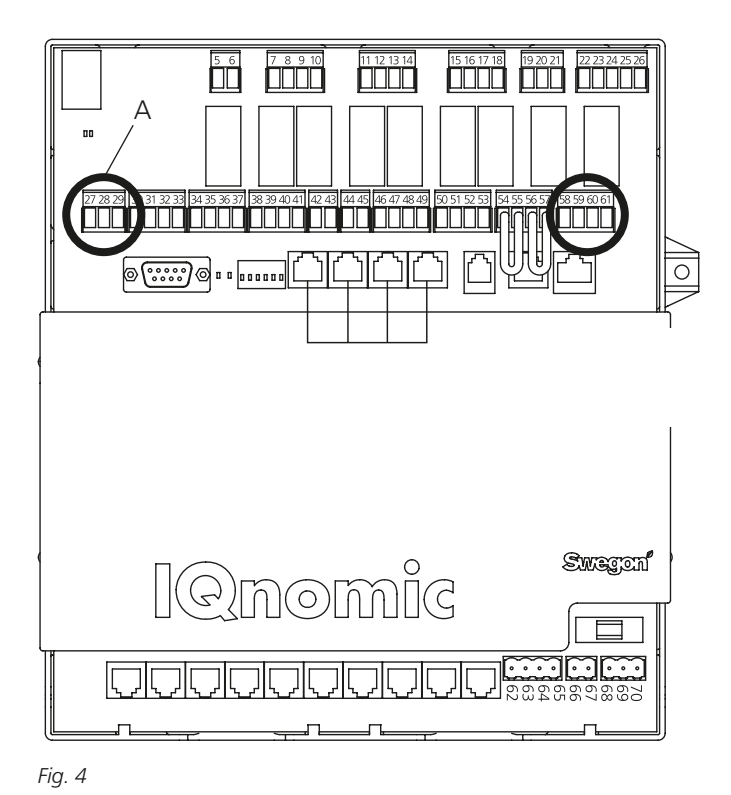

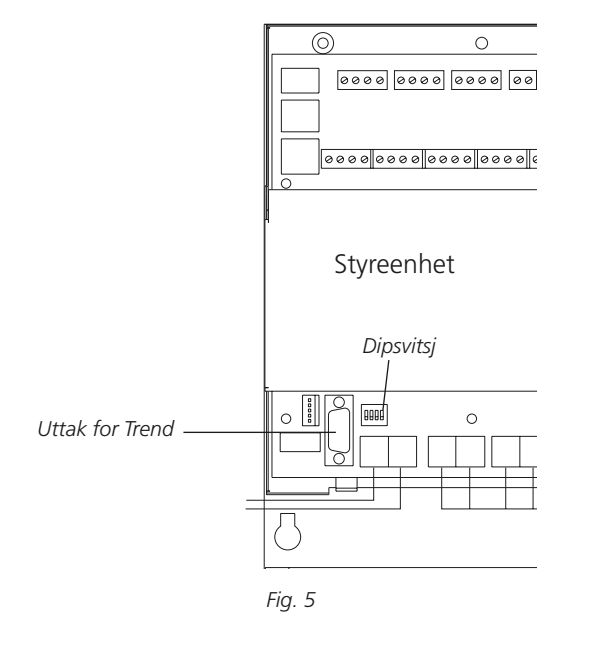

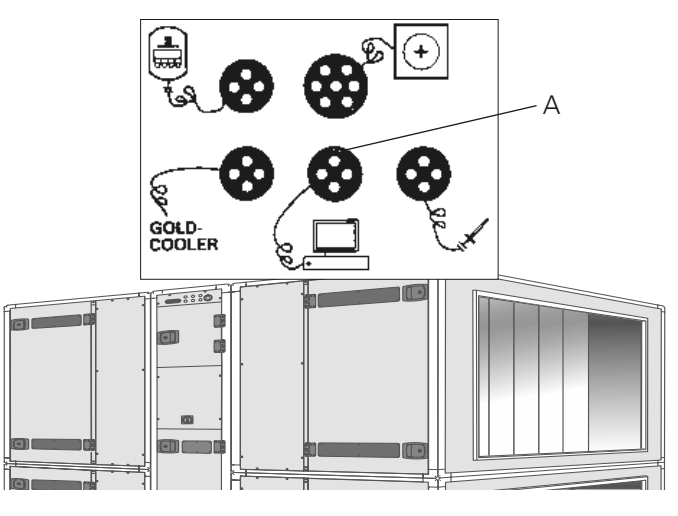

*Fig. 6*

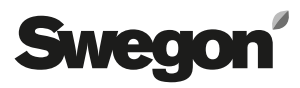

# *4. Igangsetting*

**For versjon C/D** må følgende innstillinger gjøres ved hjelp av håndterminalen:

Velg LonWorks/Trend eller Modbus i menyen kommunikasjon EIA-485, og kontroller under innstillinger at:

Adresse  $= 1$ . Hastighet  $=$  38 400.  $Partet = ingen$ . Stoppbiter  $= 1$ .

Søkeveien, i håndterminalen til GOLD, er "INNSTILLIN-GER", "INSTALLASJON", "KOMMUNIKASJON", "EIA-485" og "PROTOKOLL"/"INNSTILLINGER", se drifts- og vedlikeholdsanvisningen for GOLD.

**For versjon B** er det ikke nødvendig å gjøre noen innstillinger.

**For versjon 4/A** må følgende innstillinger gjøres ved hjelp av håndterminalen i servicemeny:

Lon-kommunikation = 0 (hvis TBLZ-1-1-1-41 tidligere er brukt, står den på 1).

# *5. Generelle forklaringer*

### **Module Status**

Er slokket under oppstart for deretter å lyse grønt når enheten er satt under spenning.

Blinker grønt ved konfigurering.

Blinker rødt ved minnefeil.

Lyser rødt ved alvorlig maskinvarefeil.

### **GOLD Comm.**

Blinker grønt ved kommunikasjon mellom GOLD og GOL-Den GATE.

Lyser rødt ved feil på kommunikasjonen mellom GOLD og GOLDen GATE.

Er slokket når det ikke er trafikk mellom GOLD og GOL-Den GATE.

#### **Network**

Blinker grønt når det er trafikk på nettverket til enheten. Lyser rødt når nettverk mangler.

Er slokket når det ikke er trafikk til enheten.

De ulike tilgjengelige parameterne samt protokollspesifikke egenskaper er dokumentert i separate produktblader.

Disse produktbladene kan lastes ned fra Internett.

#### www.swegon.com

GOLD-aggregatet arbeider uavhengig av om nettverket er aktivt eller ikke.